## **Accessibility Guidelines for Presenting Research HCC Seminar**

09/26/18

## **How to Make Your Research Output More Accessible?<sup>1</sup>**

## **1. Tag PDFs: Document structure is important!**

- a. Tag headings
- b. Check and manually set read-order through Adobe Acrobat, pictured below, (or others) using their accessibility tools

Tools Sign Comment

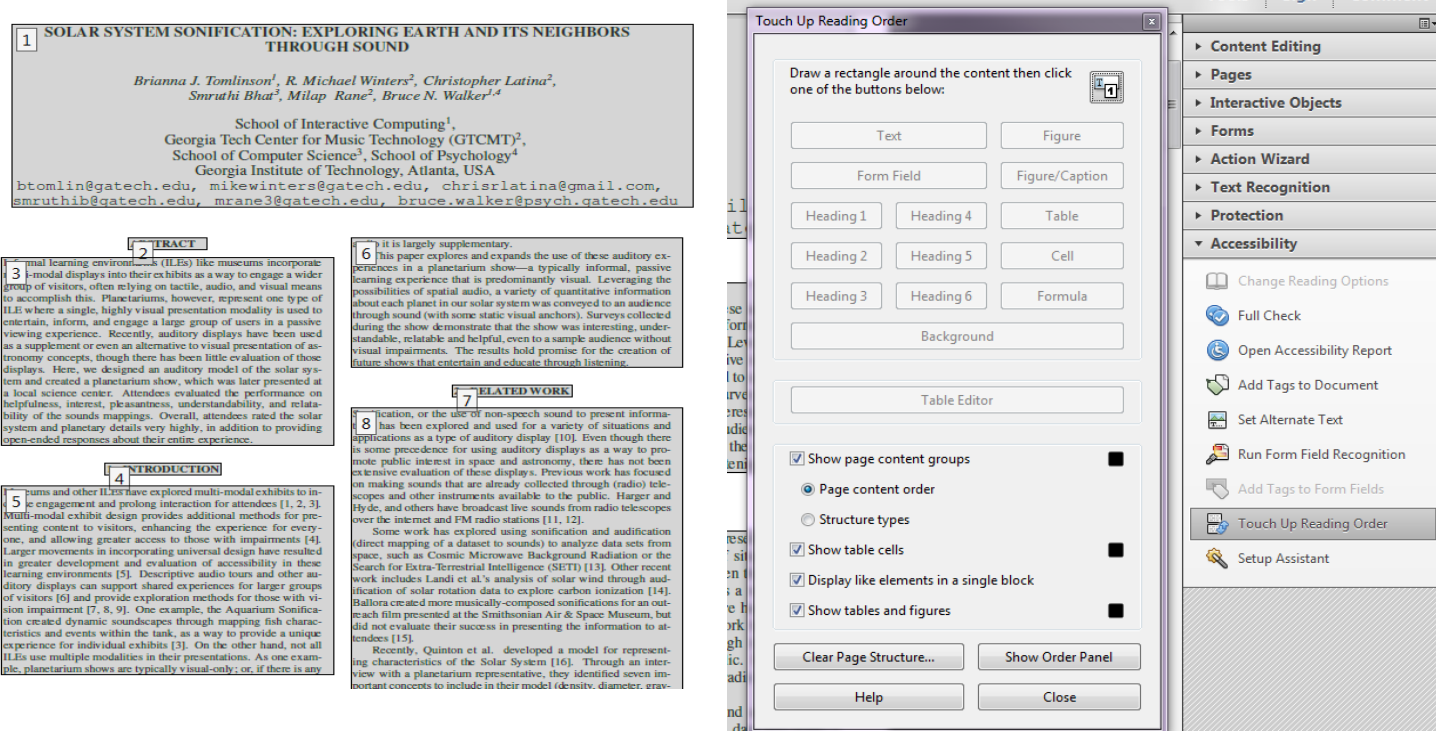

Do this:

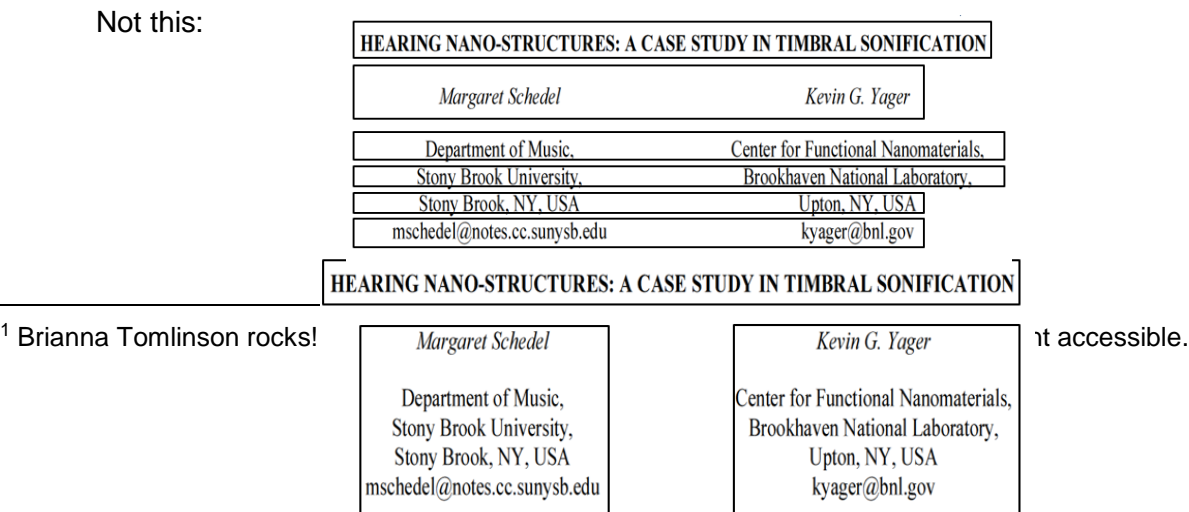

## **Accessibility Guidelines for Presenting Research HCC Seminar**

09/26/18

#### **2. Tag Word documents**

a. Use the headings/style options available in word (it's **surprisingly** good at this)

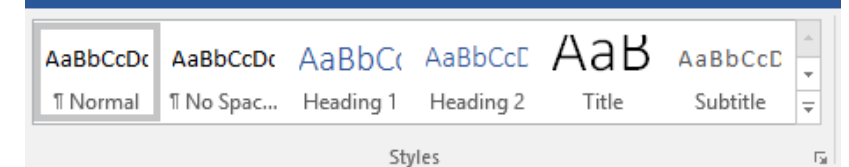

#### **3. Use alt-text**

- a. For images, explain why something was important enough to include.
	- i. Is it a screenshot of text? Make sure to *write out ALL of the pictured text*  in the alt-text.
	- i. Good alt-text gives meaning to the images.
- b. If it's a graph or chart explain it in a meaningful way!
	- i. What's the relationship between variables in the data?
	- ii. Descriptives (mean, median, mode, outliers, etc.)
- c. For papers or websites: You can set alt-text in a PDF, in a word doc, or in an image tag
	- i. You may have to reset alt-text in finalized PDFs. Always double check.

#### **4. During presentations, describe slides out loud**

- a. Read your slides out loud during the presentation
- b. Verbally describe all the images and information in your slide deck.
	- i. Avoid language like 'as you can see here.' Explain what's there instead: e.g., 'This graph represents the positive linear relationship between variable x and variable y. As one goes up so does the other.'
- c. Using these rich verbal descriptions helps everyone better understand your work

#### **More Useful Resources**

- The book *A Web for Everyone: Designing Accessible User Experience* is a great resource. On the website: [rosenfeldmedia.com/books/a-web-for-everyone,](http://rosenfeldmedia.com/books/a-web-for-everyone/) you can scroll down to check out some free podcasts about accessibility.
- Yvonne So led a great workshop about accessible design at the Grace Hopper Conference in 2015: [www.slideshare.net/IntuitInc/accessible-design-breaking-barriers](https://www.slideshare.net/IntuitInc/accessible-design-breaking-barriers-between-disability-and-digital-interfaces-ghc15)[between-disability-and-digital-interfaces-ghc15](https://www.slideshare.net/IntuitInc/accessible-design-breaking-barriers-between-disability-and-digital-interfaces-ghc15)

#### **How to use the VM through Citrix to do PDF tagging:**

You can use the Virtual Lab – Library logon to do this [you don't even have to leave your house]!

- 1. Go here for directions: <https://it.iac.gatech.edu/how-to/52>
- 2. Log into the library
- 3. Open Adobe Acrobat (it should be on the desktop by default)
- 4. Hit tools in the top left
- 5. Scroll down to this & add accessibility:

# **Accessibility Guidelines for Presenting Research HCC Seminar**

09/26/18

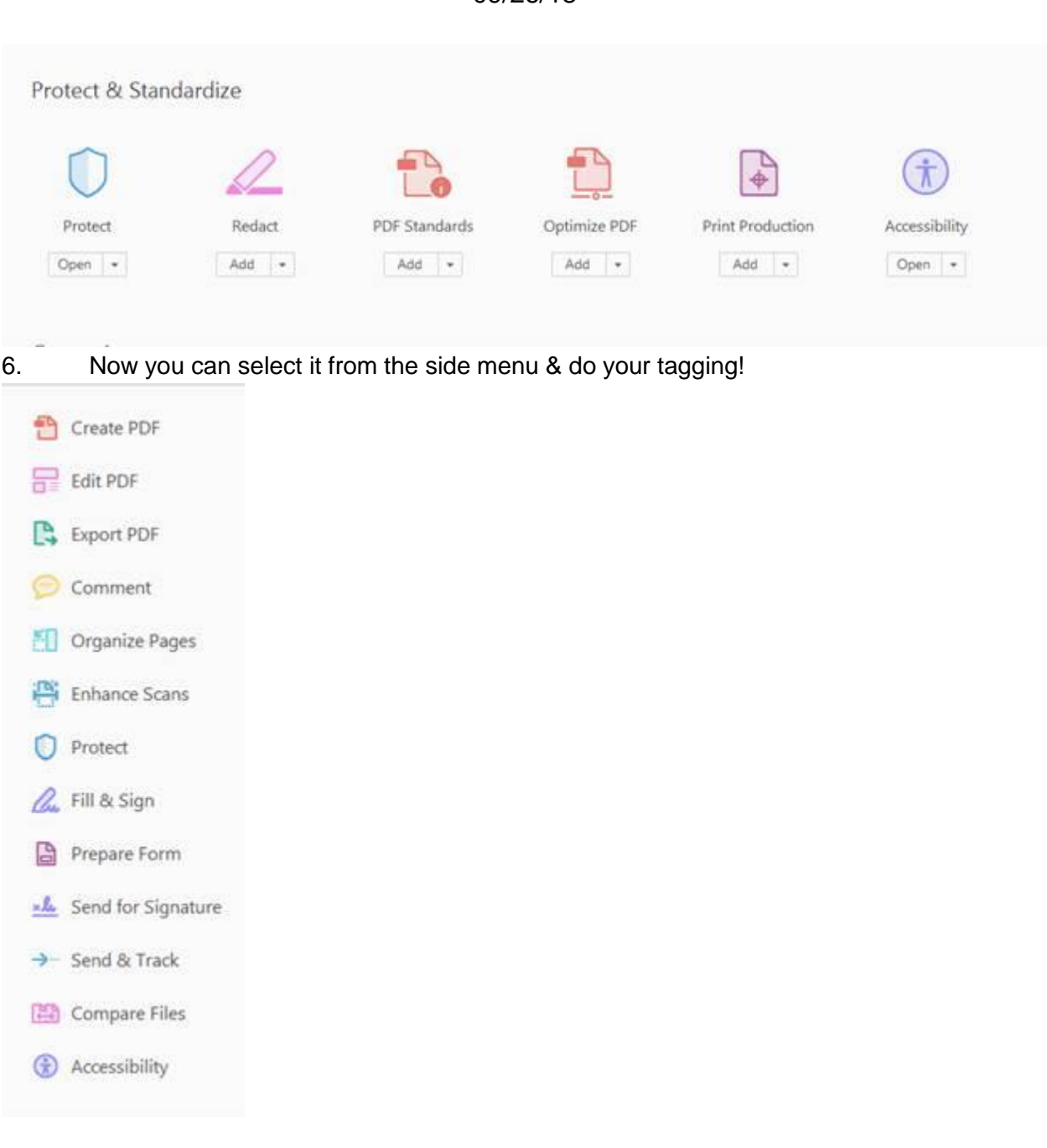